## **NationalMi.**

National MI Contract Underwriting Centralized Loan Review Services

# BlitzDocs Quick Start Guide

Dated: September 2017

NMI Services, Inc. | 2100 Powell Street | 12<sup>TH</sup> Floor | Emeryville, CA 94608 | www.nationalmi.com

Contract Loan Review Services are provided by NMI Services, Inc. via the BlitzDocs platform.

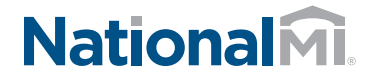

NATIONAL MI CONTRACT UNDERWRITING CENTRALIZED LOAN REVIEW SERVICES

Questions: National MI Solution Center 855.317.4NMI (4664) solutioncenter@nationalmi.com

#### Accessing National MI Centralized Loan Review Services via BlitzDocs

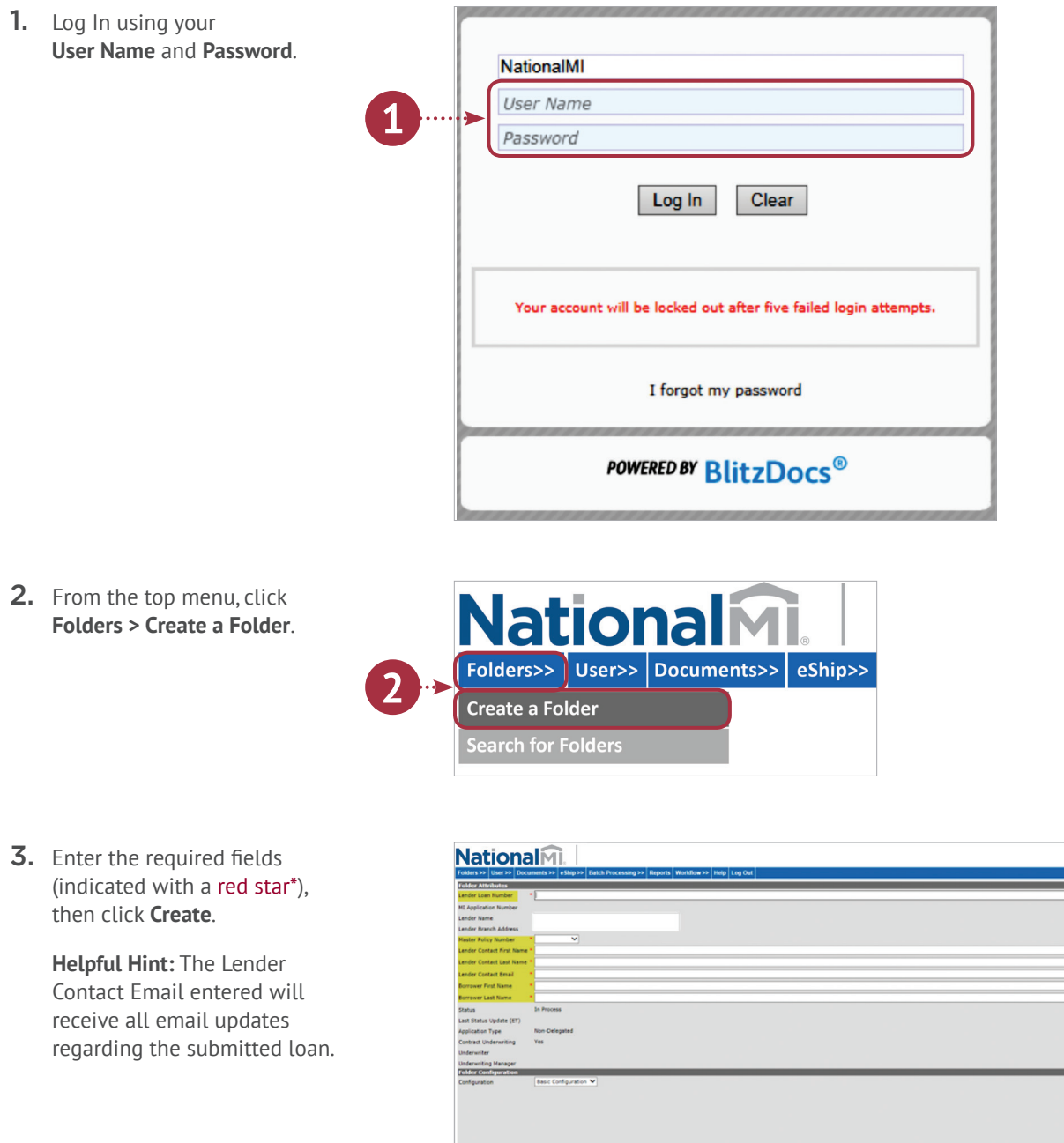

ilts... Reset Close

**POWERED BY BlitzDoc** - 1

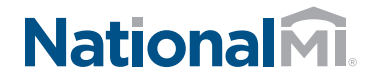

NATIONAL MI CONTRACT UNDERWRITING CENTRALIZED LOAN REVIEW SERVICES

4. A **Loan Folder** is created.

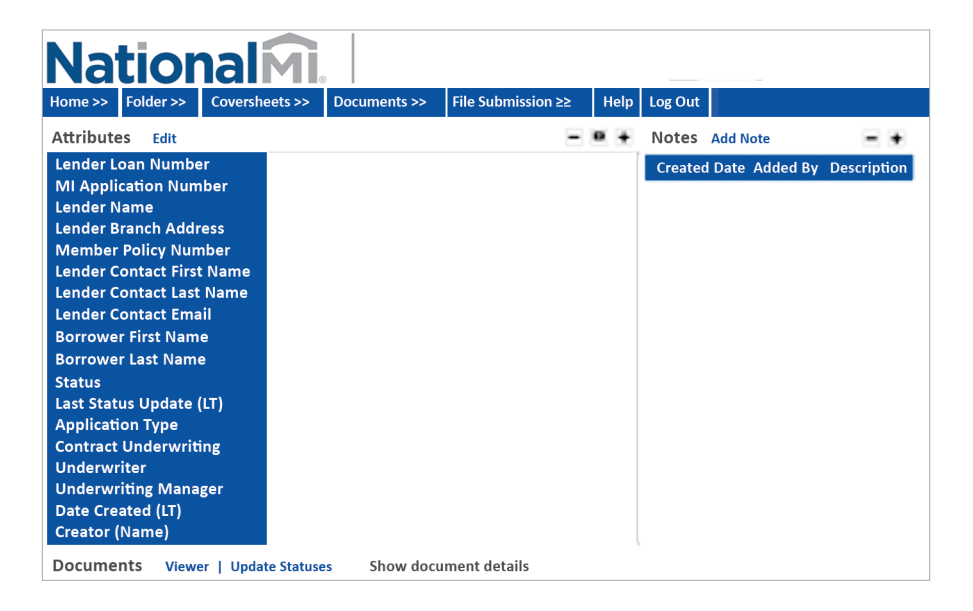

5. To add documents click **Documents** from top menu, then select **Upload** from the drop down menu.

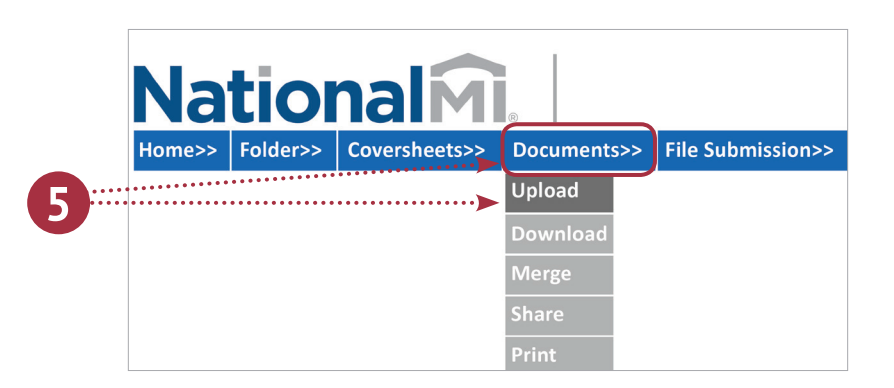

6. The **File Upload** page will appear. Browse or Drag/Drop files, then click **Upload**.

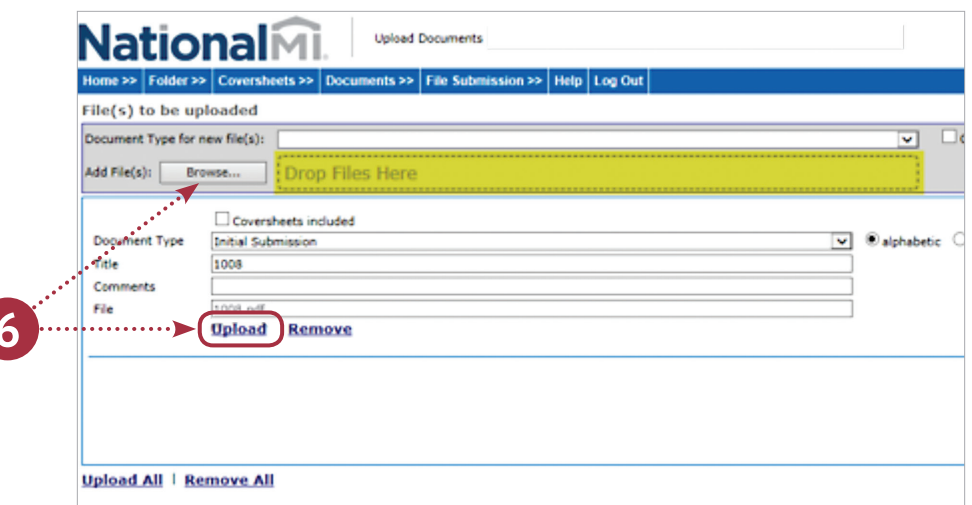

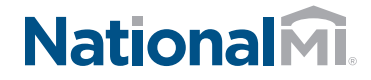

NATIONAL MI CONTRACT UNDERWRITING CENTRALIZED LOAN REVIEW SERVICES

7. The uploaded documents will appear in the **Upload Queue** with a "**completed**" status and an email notification will be issued.

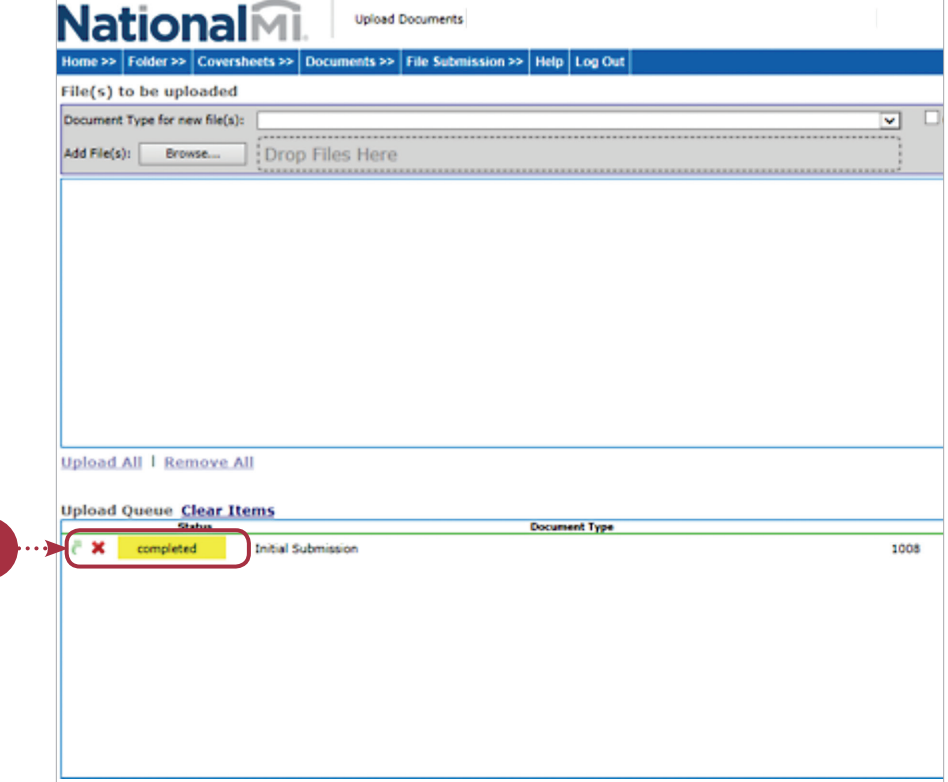

8. A **Submission Receipt** email will be sent to the Lender Contact Email provided (example shown) upon loan creation.

7

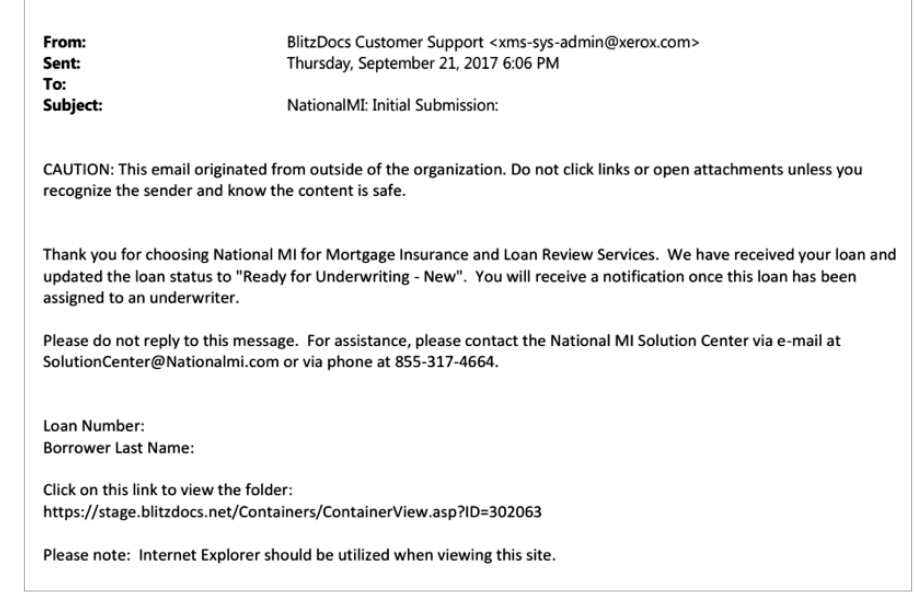

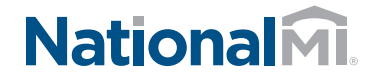

NATIONAL MI CONTRACT UNDERWRITING CENTRALIZED LOAN REVIEW SERVICES

**9.** To determine loan status, go to the top menu and click **Home > Folders > Search for Folders**.

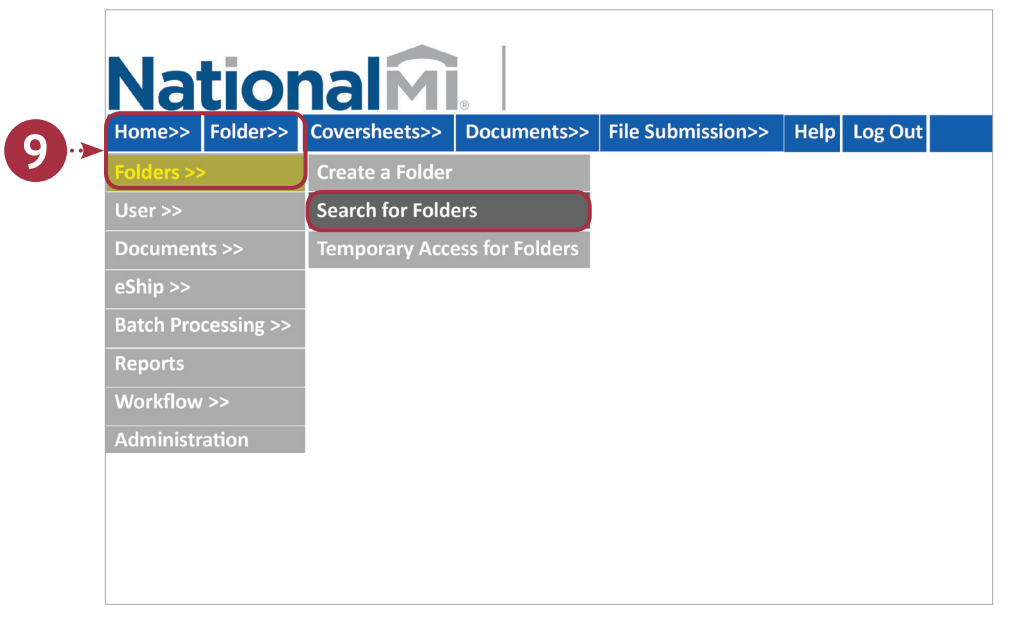

10. Enter desired **Search Criteria**, and click **Search**.

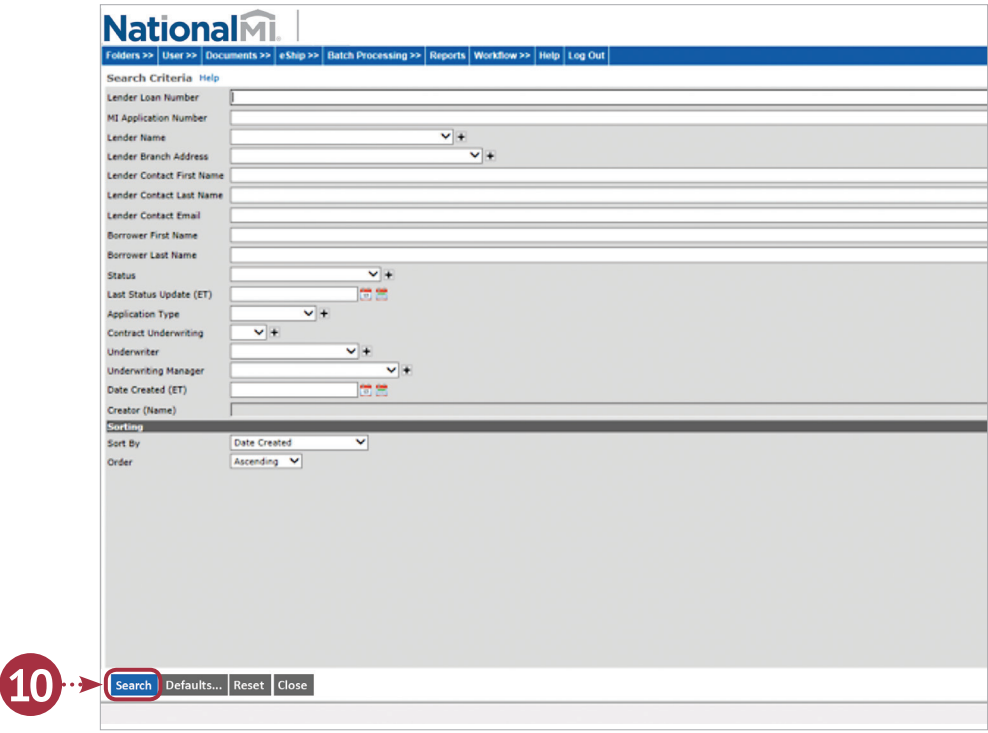